## **New/Change of Faculty Research Advisor Form Instructions**

1. Go to the **[New/Change of Advisor Form](https://na3.docusign.net/Member/PowerFormSigning.aspx?PowerFormId=1b34740c-14e1-4c93-a0a1-4b7eb14b461c&env=na3&acct=662bc3a1-ffe6-496e-b95c-f9ce7808bd42&v=2)** in DocuSign [\( https://bit.ly/31tiVuc](https://bit.ly/31tiVuc) )

## **Fill in your name and email.**

## PowerForm Signer Information

as a m

Fill in the name and email for each signing role listed below. Signers will receive an email inviting them to sign this document.

Please enter your name and email to begin the signing process.

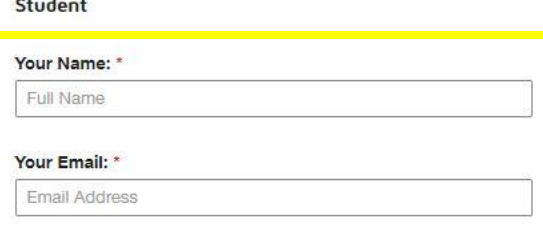

2. **Enter the name and email for your PREVIOUS faculty advisor** in the role listed below. If you had a co-advisor, enter their name and email. If you did not have a co-advisor, leave this blank.

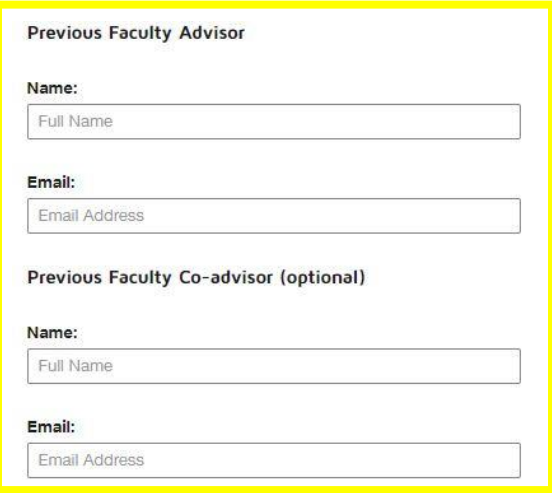

3. **Enter the name and email for your NEW faculty advisor** in the role listed below. If you would like to change your co-advisor, enter their name and email. If you do not have a co-advisor or do not want to change your co-advisor, leave this blank.

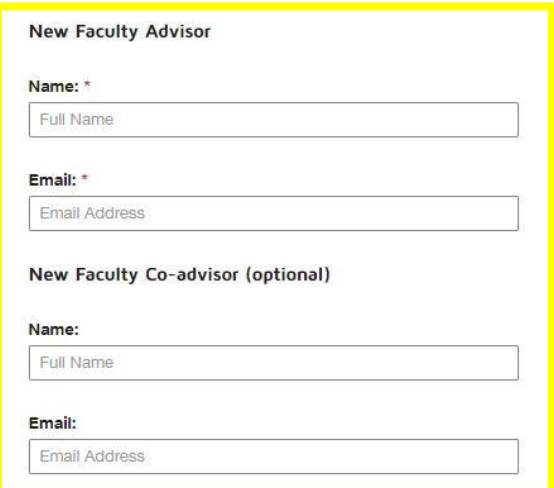

4. Click on the blue begin signing button. *In order to avoid an error message, you may need to allow Location Access.* 

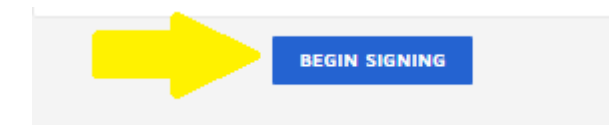

5. **Follow the prompts** to use your electronic signature and the DocuSign instructions. Fill in your information.

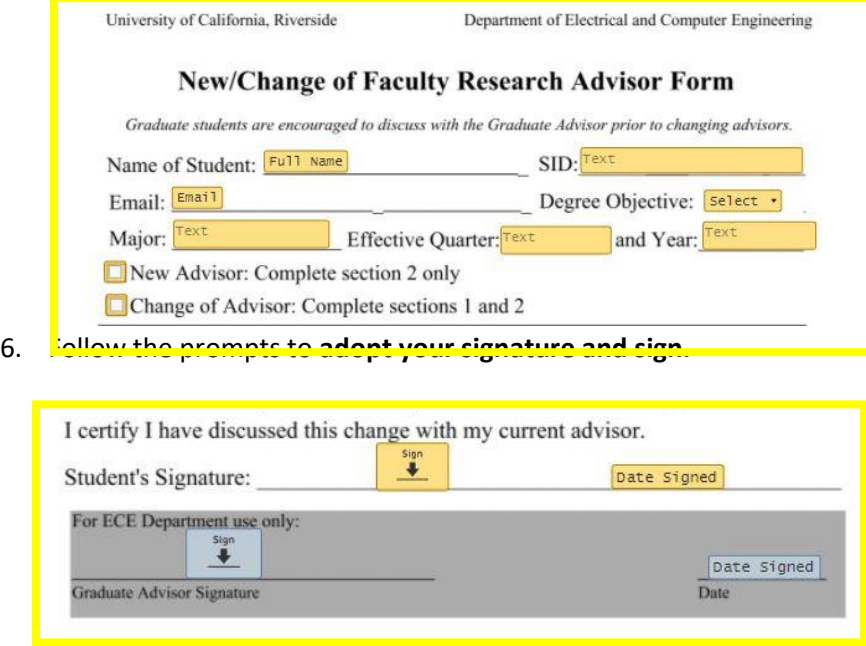

- 7. Click the **orange finish button.**
- 8. Signers will receive an email inviting them to complete and sign this document. You'll receive an email copy once everyone has signed.